# Dell Precision R5500 Asennus- ja ominaisuustiedot

# Tietoja vaaroista

VAARA: VAARAT kertovat tilanteista, joihin saattaa liittyä omaisuusvahinkojen, /N loukkaantumisen tai kuoleman vaara.

# Näkymä edestä ja takaa

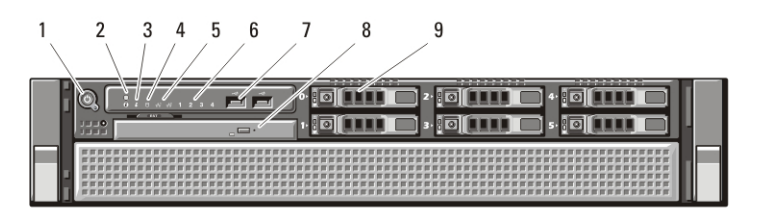

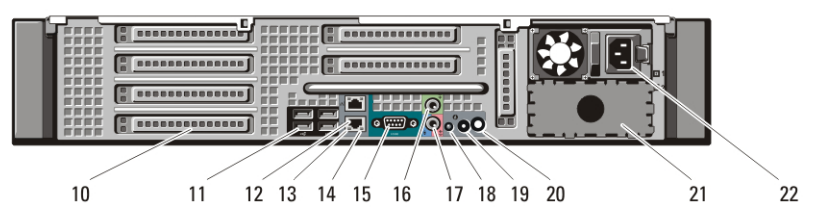

#### Kuva 1. Näkymä edestä ja takaa

- 1. virtapainike, virran valo
- 2. järjestelmän tunnistuspainike
- 3. järjestelmän tunnistusvalo
- 4. aseman merkkivalo
- 5. verkkoyhteyden eheyden merkkivalot (2)
- 6. diagnostiikkamerkkivalot (4)
- 7. USB 2.0 -liitännät (2)
- 8. CD/DVD-asema
- 9. kiintolevypaikat (6)
- 10. laajennuskorttipaikat
- 11. USB 2.0 -liittimet (4)
- 12. verkkosovittimen liitäntä (2)
- 13. verkkoyhteyden eheyden merkkivalo
- 14. verkon toimintavalo
- 15. sarjaliitin
- 16. line-out-liitin
- 17. linjatulo/mikrofoniliitäntä
- 18. järjestelmän tunnistusvalo

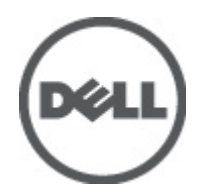

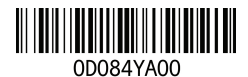

Regulatory Model: E15S latory Type: E15S001  $2011 - 04$ 

- 19. järjestelmän tunnistuspainike
- 20. järjestelmän tunnistusvalon etäliitäntä
- 21. toinen virtalähteen paikka (valinnainen)
- 22. virtaliitin

## Pika-asennus

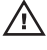

VAARA: Ennen kuin teet mitään tässä osiossa mainittuja toimia, lue tietokoneen mukana toimitetut turvallisuusohjeet. Lisätietoja parhaista käytännöistä on osoitteessa www.dell.com/regulatory\_compliance.

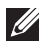

HUOMAUTUS: Jotkin laitteet eivät ehkä sisälly toimitukseen, jos et ole tilannut niitä.

1. Asenna telineeseen kiskot ja tietokone. Lue telineen asennusohjeista turvallisuusohjeet ja ohjeet tietokoneen asentamisesta telineeseen.

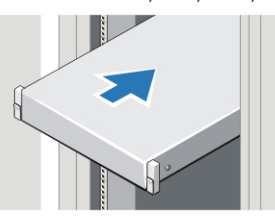

Kuva 2. Telineen asentaminen

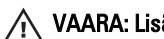

#### VAARA: Lisäohjeita telineeseen asennetuille järjestelmille:

- Telinesarja on hyväksytty ainoastaan oheiselle telikekotelolle. Velvollisuutesi on varmistaa, että jos laite asennetaan muihin telineisiin, asennuksessa noudatetaan asianmukaisia standardeja. Dell luopuu kaikesta vastuusta ja korvausvelvollisuudesta koskien laitteen yhdistämistä minkään muun telineen kanssa.
- Ennen kuin asennat laitteen telineeseen, asenna kaikki etu- ja sivuvakaimet. Teline saattaa kaatua ilman sivuvakaimia.
- Täytä teline aina pohjalta alkaen ja aloita raskaimmista osista.
- Älä ylikuormita sitä vaihtovirtalähteen sivuhaaraa, joka tuo virtaa telineeseen.
- Älä astu telineen minkään osan päälle.

: Järjestelmässä voi olla useampi kuin yksi virtajohto. Jotta sähköiskun vaara olisi pienempi, koulutetun asentajan tulee kytkeä kaikki virtajohdot irti ennen järjestelmän huoltamista.

2. Kytke verkkokaapeli(t) (valinnainen).

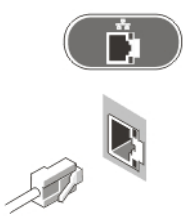

## Kuva 3. Verkkoyhteys

3. Kytke näppäimistö tai hiiri (valinnainen).

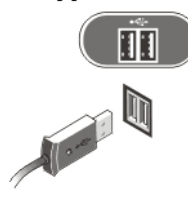

# Kuva 4. Näppäimistö- ja hiiriliitäntä

4. Kytke näyttökaapeli (valinnainen).

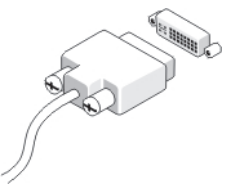

# Kuva 5. Näyttöliitäntä

5. Kytke virtakaapeli(t).

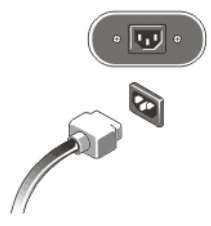

### Kuva 6. Virtaliitäntä

6. Taivuta virtajohto silmukaksi ja kiinnitä se virtalähteeseen hihnalla.

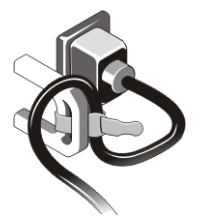

#### Kuva 7. Virtakaapelin kiinnittäminen

7. Paina näytön (valinnainen) ja tietokoneen virtapainikkeita.

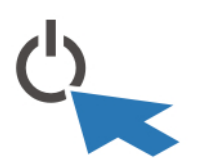

#### Kuva 8. Virran kytkeminen päälle

8. Asenna kehys (valinnainen).

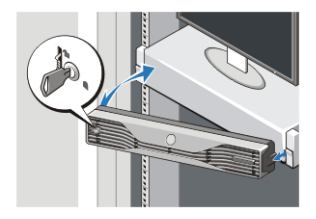

Kuva 9. Kehyksen asentaminen

# Tekniset tiedot

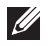

HUOMAUTUS: Seuraavat tekniset tiedot ovat ainoat tiedot, joita edellytetään toimitettaviksi tietokoneen mukana. Jos haluat nähdä tietokoneen täydet ja ajan tasalla olevat tiedot, mene osoitteeseen support.dell.com.

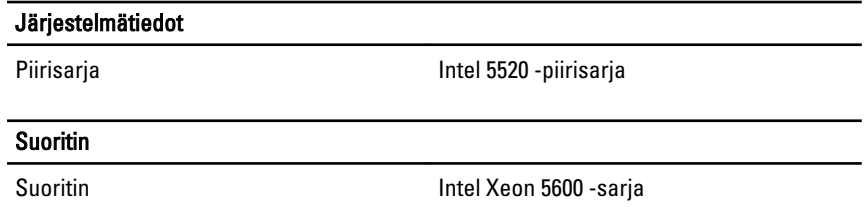

## Video

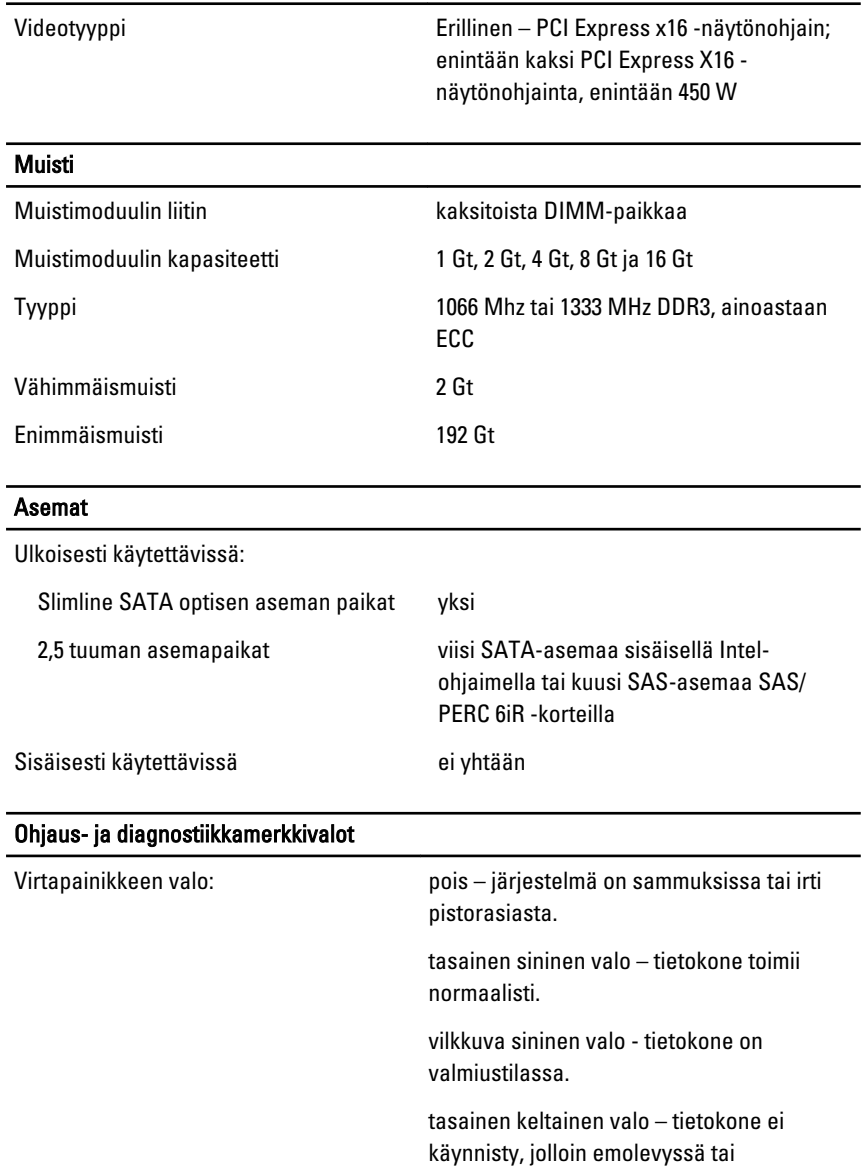

vilkkuva keltainen valo – emolevyllä on ilmennyt vika.

virtalähteessä on vika.

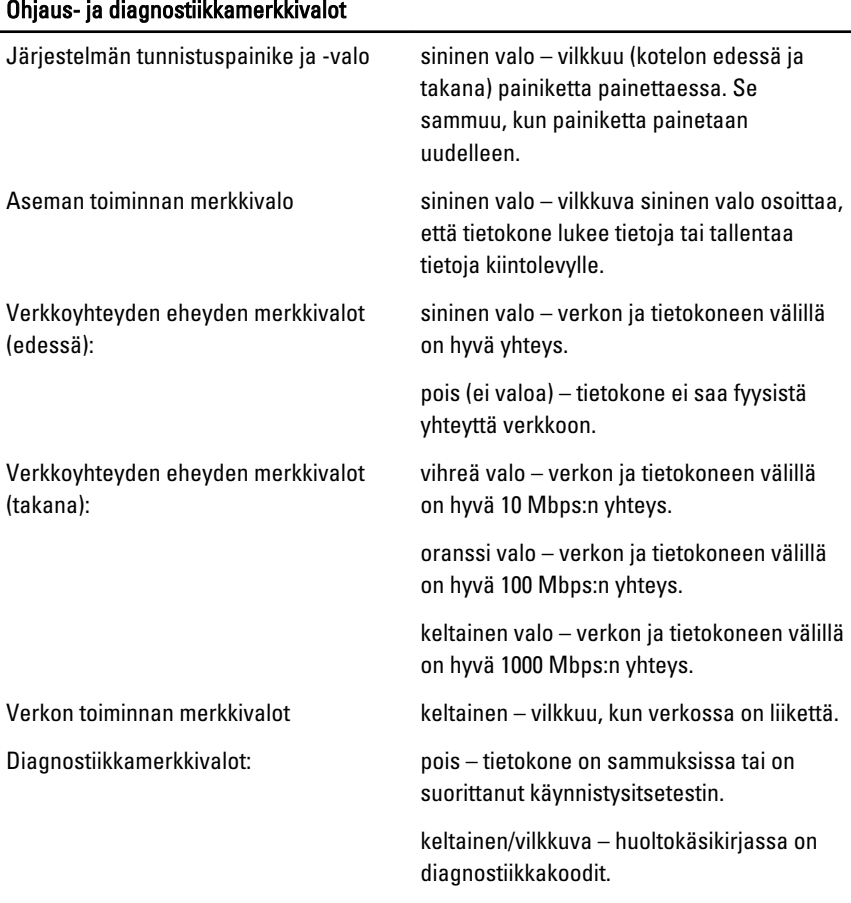

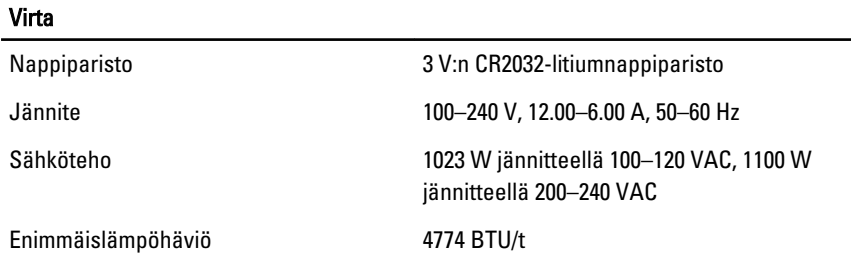

HUOMAUTUS: Lämpöhäviö lasketaan virtalähteen nimellistehon mukaan.

#### Fyysiset ominaisuudet

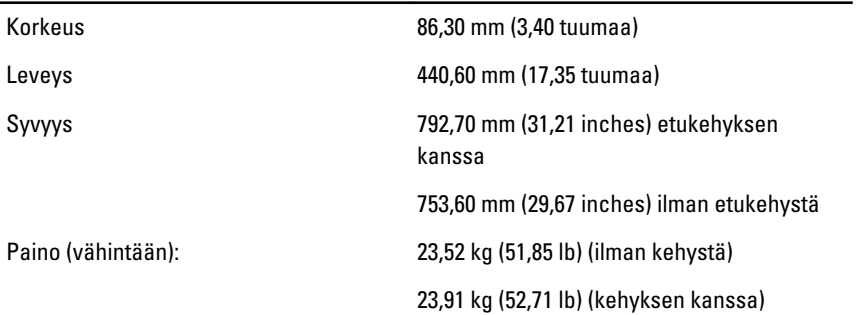

#### Ympäristö

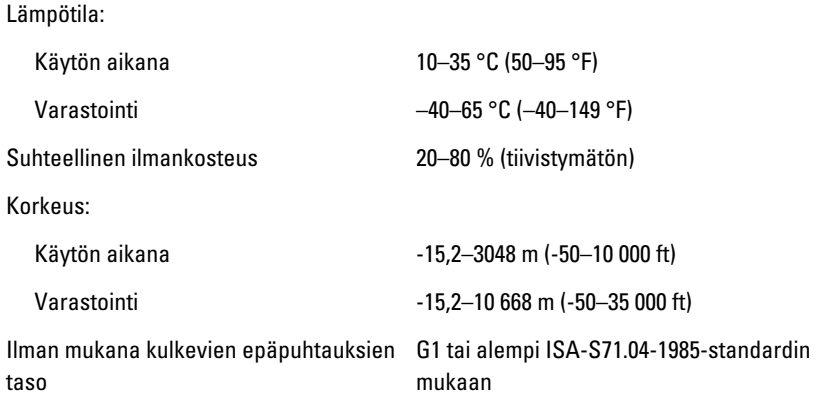

# Lisätiedot ja -resurssit

Tietokoneen mukana toimitetuissa turvallisuus- ja säännöstiedoissa ja säännöstenmukaisuussivustossa osoitteessa **www.dell.com/ regulatory\_compliance** on lisätietoja seuraavista aiheista:

- turvallisuussuositukset
- säännöstenmukaisuussertifiointi
- ergonomia

Sivulla **www.dell.com** on lisätietoja seuraavista aiheista:

- takuu
- Ehdot (vain Yhdysvallat)
- Loppukäyttäjän lisenssisopimus

#### **Tämän asiakirjan tiedot voivat muuttua ilman erillistä ilmoitusta.**

#### **© 2011 Dell Inc. Kaikki oikeudet pidätetään.**

Tämän tekstin kaikenlainen kopioiminen ilman Dell Inc:n kirjallista lupaa on jyrkästi kielletty.

Tekstissä käytetyt tavaramerkit: Dell™, DELL-logo, Dell Precision™, Precision ON™, ExpressCharge™, Latitude™, Latitude ON™, OptiPlex™, Vostro™ ja Wi-Fi Catcher™ ovat Dell Inc:n tavaramerkkejä. Intel®, Pentium®, Xeon®, Core™, Atom™, Centrino® ja Celeron® ovat Intel Corporationin rekisteröityjä tavaramerkkejä tai tavaramerkkejä Yhdysvalloissa ja muissa maissa. AMD® on rekisteröity tavaramerkki ja AMD Opteron™, AMD Phenom™, AMD Sempron™, AMD Athlon™, ATI Radeon™ ja ATI FirePro™ ovat Advanced Micro Devices, Inc:n tavaramerkkejä. Microsoft®, Windows®, MS-DOS®, Windows Vista®, Windows Vista käynnistyspainike ja Office Outlook® ovat Microsoft Corporationin tavaramerkkejä tai rekisteröityjä tavaramerkkejä Yhdysvalloissa ja/tai muissa maissa. Blu-ray Disc™ on Blu-ray Disc Associationin (BDA) omistama tavaramerkki, jota käytetään lisenssillä levyissä ja soittimissa. Bluetooth®-sanamerkki on rekisteröity tavaramerkki, jonka omistaa Bluetooth® SIG, Inc ja jota Dell Inc käyttää lisenssillä. Wi-Fi® on Wireless Ethernet Compatibility Alliance, Inc:n rekisteröity tavaramerkki.

Muut tässä julkaisussa käytettävät tavaramerkit ja tuotenimet viittaavat merkkien ja nimien omistajiin tai tuotteisiin. Dell Inc. kieltää kaikki omistusoikeudet muihin kuin omiin tavara- ja tuotemerkkeihinsä.